# Confluence 主要特性

### <span id="page-0-1"></span>超过180项特性

- $\bullet$ [空间](#page-0-0)
- D [页面](#page-2-0)
- [编辑器](#page-3-0)
- $\bullet$ [宏](#page-6-0)
- [附件](#page-12-0)
- Ω [通知](#page-14-0)
- [搜索](#page-16-0)
- [与JIRA集成](#page-17-0)
- [安装](#page-19-0)
- [定制化](#page-21-0)
- Δ [个性化](#page-22-0)
- Ω [安全](#page-24-0)

# <span id="page-0-0"></span>空间

[回到顶部](#page-0-1)

### 创建不受数量限制的空间

每个[空间](http://confluence.atlassian.com/x/wyAC) 是一个具有独立的安全结构和展现风格的wiki系统。

## 空间权限

每个空间都有自己的[权限](http://confluence.atlassian.com/x/ASEC)设置, 由空间管理员将权限分配到用户和组。

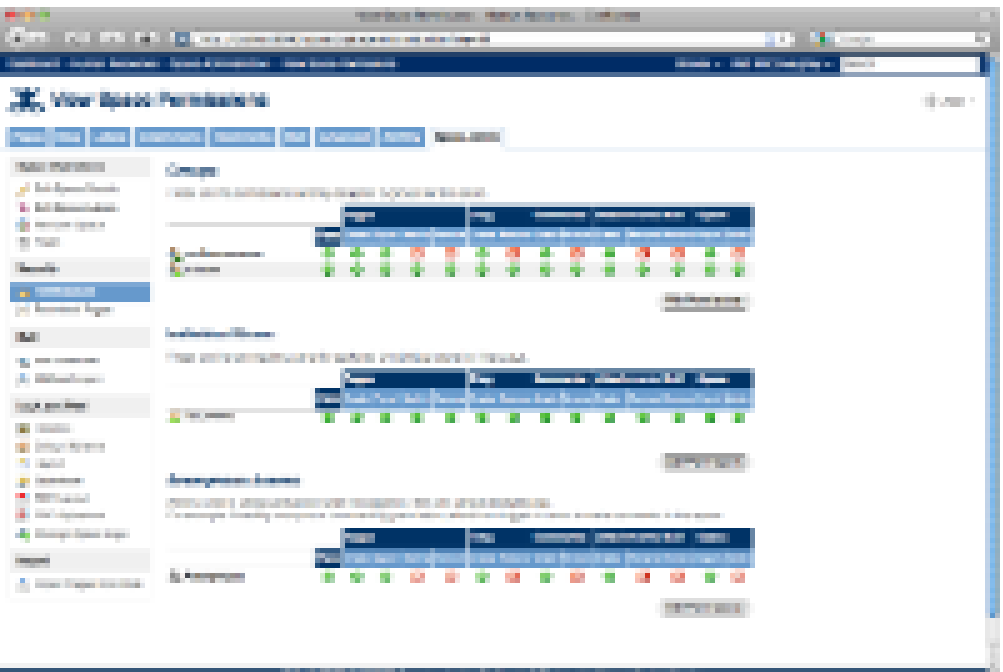

# 空间的备份和恢复

只需简单的[备份](http://confluence.atlassian.com/x/KSEC) 空间的全部页面, 评注和附件到一个XML文件中。

### 导出内容

Confluence 提供多种方[法导出内容](http://confluence.atlassian.com/x/0yAC)成其他格式,页面内容在Confluence中不会被锁定。

### 导出整体空间

导出整体或一部分空间内容成[HTML,](http://confluence.atlassian.com/x/eCAC) [PDF](http://confluence.atlassian.com/x/ByEC) 或 [XML格](http://confluence.atlassian.com/x/KSEC)式。

### 导出HTML

Confluence 允许空间管理员将空间全部或部分内容,以 [HTML 文件](http://confluence.atlassian.com/x/eCAC)方式导出到一个zip压缩文件中,这样能够使空间内容,以静态网页方式发布到网站中。

### 导出PDF

Confluence 允许导出单个页面、部分空间或者整个空间到一[个PDF](http://confluence.atlassian.com/x/ByEC) 文件, 还可以应用 [定制风格](http://confluence.atlassian.com/display/DOC/Editing+the+PDF+Stylesheet) 到输出的PDF中。

### 团队标签

使用[团队标签](http://confluence.atlassian.com/x/xxUC)将空间按照类型分组, 如:你可以使用'customers'团队标签,标识 Customer A 空间和 Customer B空间。

### 以标签方式浏览

点击空间中的'查看标签'页面查看空间中的全[部标签](http://confluence.atlassian.com/x/OhUC), 点击任一标签查看具有该标签的页面,并且可以进一步点击标签以得到满意的结果。

### 添加博客

Confluence的每个空间具有属于该空间[的博客](http://confluence.atlassian.com/x/rSAC). 博客内容可以是通知、行程、状态报告或任何与时间相关的信息。

### <span id="page-2-0"></span>页面

#### [回到顶部](#page-0-1)

#### 页面模版

当在空间中添加一个新页面,不必从头开始,你可以在[页面模板](http://confluence.atlassian.com/x/OCEC)的基础上添加内容。

### 导入Word文档

将文档转换成wiki页面, Confluence可[以导入Office文档成](http://confluence.atlassian.com/x/0IQpCg)为一个页面。

### 页面树

空间中的页面按照父子关系组织成树状关系,这种[页面组织关系](http://confluence.atlassian.com/x/fSAC)虽然简单,但是对内容的分类组织却十分有效。

### 移动和复制页面

可以在同一空间或不同空间中[移动](http://confluence.atlassian.com/x/LwG6C)和[复制](http://confluence.atlassian.com/x/BR8C)页面,可以以字母顺序排序或手工排序。

### 添加标签

[标签](http://confluence.atlassian.com/x/4xQC)是一种用户定义的标记,可以标识页面和博客,标签使用户能够对页面进行详细分类,并可跨越多个空间和类型以聚合内容。

### 页面讨论

#### 对页面内容的讨论,可以使用[评注](http://confluence.atlassian.com/x/2yAC). 评注是一种有效的社区用户沟通方式。

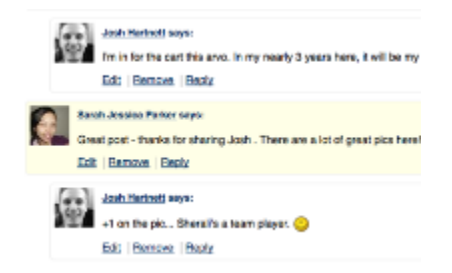

#### 限制页面

[页面限制](http://confluence.atlassian.com/x/liAC)可以对单一页面设置谁可以查看、谁可以编辑,子页面继承父页面的"查看"限制设置。

### 页面版本控制

Confluence通过[历史版本记](http://confluence.atlassian.com/x/cyAC)录每一个页面的编辑过程, 能够很方便的查看版本之间的区别, 或恢复到以前的版本。

### 变更备注

[变更备注](http://confluence.atlassian.com/display/DOC/Recording+Change+Comments#RecordingChangeComments-viewchangecomment)是另一种用于记录页面变更的方式,变更备注在页面历史中显示,并可通过邮件和RSS获得通知。

#### 导出页面

是不是想不依赖wiki与旁人分享你的页面?可以快速导出页面[到Word](http://confluence.atlassian.com/x/Cx8C)[或PDF](http://confluence.atlassian.com/display/DOC/Confluence%20to%20PDF#ConfluencetoPDF-ExportingSinglePages)文件中。

### 引用链接(Trackback links)

设置[引用](http://confluence.atlassian.com/x/ax0C)有效,使Confluence发送一个引用通告(Trackback ping)外部页面所做的引用。

### 恢复已删除页面

Confluence 自动将已删除页面放置到"垃圾箱"中,页面能[够恢复](http://confluence.atlassian.com/x/MyEC)回来,除非管理员清空了垃圾箱。

### <span id="page-3-0"></span>编辑器

#### [回到顶部](#page-0-1)

快捷键

[快捷键](http://confluence.atlassian.com/x/wCAC)能够加快编辑速度,格式化文本、添加链接、编辑表格都可通过键盘完成。

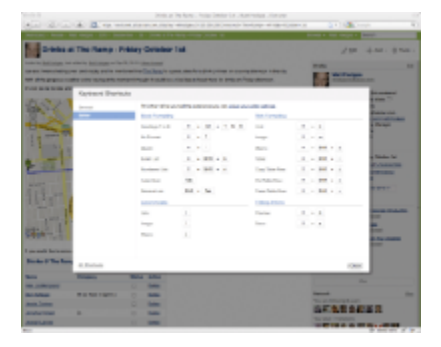

#### 富文本编辑器

如果你会编辑Microsoft Word文档,那你就会编辑Confluence页面,就这么简单。Confluence的[富文本编辑器让](http://confluence.atlassian.com/x/3RUC)你很方便快捷的创建具有吸引力的页面。

### 在Word中编辑页面

点击页面或博客中的[在Word中编辑](http://confluence.atlassian.com/x/fIkpCg)链接,将在Microsoft Word中打开页面,你可以编辑后将编辑好的内容存回Confluence中。

#### 页面草稿

Confluence 在你输入时自动保存[草稿,](http://confluence.atlassian.com/x/MEYC)当浏览器在编辑时崩溃你输入的内容也不会丢失。

### 图片

可以以多种方式在页面中显示[图片](http://confluence.atlassian.com/x/yYC9CQ),还可以按照[缩略图](http://confluence.atlassian.com/display/DOC/Displaying+a+Thumbnail+Image)方式显示,或者显示成[画廊](http://confluence.atlassian.com/display/DOC/Gallery+Macro)以幻灯片方式播放。

### Confluence宏

可以通过[宏浏览器](http://confluence.atlassian.com/display/DOC/Working+with+the+Macro+Browser)添加任意数量的内置[宏](http://confluence.atlassian.com/x/eyAC)到页面中。

#### 宏浏览器

[宏浏览器](http://confluence.atlassian.com/display/DOC/Working+with+Macros#WorkingwithMacros-IncludingMacroswiththeMacroBrowser)提供了一个简洁的图形界面,用于浏览、预览和插入宏至页面中。

### 内嵌Office文档

直接[嵌入](http://confluence.atlassian.com/x/mIkpCg) PowerPoints, Word 文档, Excel 文件和PDF文件到页面中,即使没有按照Office软件,也可以在页面中立即[可见。](http://confluence.atlassian.com/x/mIkpCg)

#### 添加多媒体内容

你可以很容易的在页面中嵌入[多媒体文件](http://confluence.atlassian.com/x/WTcC), Confluence 支持以下多媒体格式:

- 0 Flash (.swf)
- Quicktime 影片(.mov)
- Windows Media (.wma, .wmv)
- O Real Media (.rm, .ram)
- Δ MP3 文件(.mp3)
- AVI 文件(.avi)

### Web组件

在页面中可以添加web[组件\(widgets\)](http://confluence.atlassian.com/x/oQE0Cg), 如: YouTube视频、Flickr幻灯片、Twitter流, Google文档和其他网站内容。

### 任意链接

通过链接浏览器可以[链接](http://confluence.atlassian.com/x/8RUC)到系统的任意对象,如:页面、博客、附件、甚至用户。

### 拖放

通过[拖放可](http://confluence.atlassian.com/x/zYopD)将嵌入的图片和Office文档直接输入到富文本编辑器中。

### 插入菜单

[插入菜单](http://confluence.atlassian.com/x/yYBUD)允许你快速访问常用的宏和编辑器特性。

#### 同时编辑

有时候,会出现两个以上的人[同时编辑同一页面的](http://confluence.atlassian.com/x/TzUC)情况,Confluence将保证所有人不会丢失任何内容。

### 添加多种内容

通过所见即所得的浏览器,可以创建[表格](http://confluence.atlassian.com/display/DOC/Working+with+Tables)、 [标题](http://confluence.atlassian.com/display/DOC/Working+with+Headings)、[列表或](http://confluence.atlassian.com/display/DOC/Working+with+Lists)者添加 [表情](http://confluence.atlassian.com/x/oRYC)、[符号,](http://confluence.atlassian.com/x/phYC) [images、](http://confluence.atlassian.com/display/DOC/Displaying+an+Image)[视频](http://confluence.atlassian.com/display/DOC/Embedding+Multimedia+Content)、[PowerPoint演示等](http://confluence.atlassian.com/x/mIkpCg)等。

### 方便的格式化

使用[富文本编辑器](http://confluence.atlassian.com/x/3RUC)工具栏,可以亮显文本、置粗体或下划线,或者使用更高级的格式化功能,如[:块引用或](http://confluence.atlassian.com/x/9oDjCg) [代码高显。](http://confluence.atlassian.com/x/fiAC)

### 上下文菜单

在浏览器中右键点击后出现的[上下文菜单](http://confluence.atlassian.com/x/oQBqCw),提供了更便捷的方式操作常用的功能,如:插入链接和表格。

### 链接的自动填充

为了快速建立链接,只需要键入[ 及页面标题的前几个字,[自动填充功能](http://confluence.atlassian.com/display/DOC/Adding+and+Removing+Links+in+the+Rich+Text+Editor#AddingandRemovingLinksintheRichTextEditor-AddingaLinkviaAutocomplete) 将提供完整的页面名称建议,并立刻建立链接。

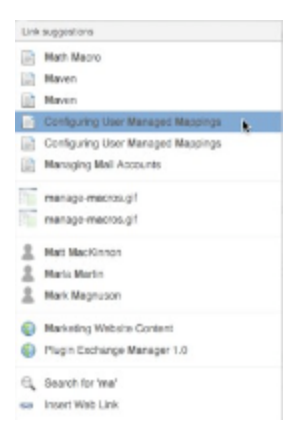

### 附件的自动填充

在页面中直接插入附件图片和Office文件,只需输入 ! 和附件名的前几个字, [自动填充功能](http://confluence.atlassian.com/display/DOC/Using+Autocomplete+in+the+Rich+Text+Editor#UsingAutocompleteintheRichTextEditor-UsingAutocompleteforImagesandDocuments) 将立刻查找并嵌入附件。

### 宏的自动填充

在页面中插入一个宏只需要输入 { 和宏名称的前几个字, [自动填充功功能](http://confluence.atlassian.com/display/DOC/Confluence+3.3+Release+Notes#Confluence3.3ReleaseNotes-AutocompleteforInsertingMacros) 将立即启动宏浏览器。

### 属性栏

点击任何[链接](http://confluence.atlassian.com/display/DOC/Adding+and+Removing+Links+in+the+Rich+Text+Editor#AddingandRemovingLinksintheRichTextEditor-editlink)[或图片将](http://confluence.atlassian.com/display/DOC/Inserting+Images+in+the+Rich+Text+Editor#InsertingImagesintheRichTextEditor-editimage)会出现属性栏,属性栏能够在编辑器中提供快速预览、编辑或删除链接、图片操作。

### <span id="page-6-0"></span>宏

#### [回到顶部](#page-0-1)

### 什么是宏?

[宏是](http://confluence.atlassian.com/display/DOC/Working+with+Macros)一种在页面中动态扩展功能的机制, Confluence内置提供了几十种常用的宏供用户使用。

#### 添加宏

用户可以自己以插件安装的形式添加宏,查看插件可访问Atlassian 插件中心,或者自定[义用户宏。](http://confluence.atlassian.com/display/DISC/Shared+User+Macros)

### 图表宏

[图表宏](http://confluence.atlassian.com/x/I4S9CQ)将表格数据显示成图表,图表类型可选饼图、柱状图、折线图、面积图、散列图等。

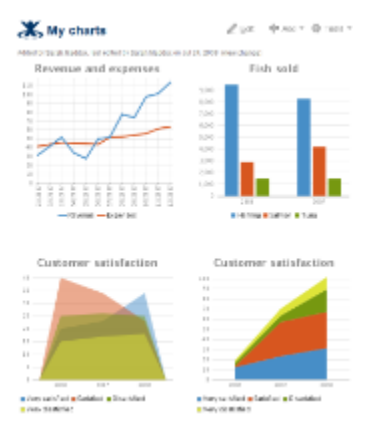

### 画廊宏

[画廊宏](http://confluence.atlassian.com/x/qiAC)将页面中的图像附件以缩略图画廊方式在页面中显示。

#### 任务列表宏

The [任务列表宏](http://confluence.atlassian.com/x/LiEC) 显示可编辑和活动的任务列表。

#### RSS 源宏

[RSS 源宏](http://confluence.atlassian.com/x/pyAC)在页面中嵌入一个外部或内部的RSS源,并显示源的内容。

#### JIRA提案宏footnotes\*

[JIRA提案宏](http://confluence.atlassian.com/x/dCAC)在页面中显示一个定制好的JIRA站点中的提案列表 。

### Office Excel 宏

[Office Excel 宏在](http://confluence.atlassian.com/x/mIkpCg)页面中直接嵌入一个Office Excel文档(.xls)。

Office PowerPoint 宏

[Office PowerPoint宏在](http://confluence.atlassian.com/x/mIkpCg)页面中直接嵌入一个Office Powerpoint 文档(.ppt),可以全屏模式查看PowerPoint,或者以幻灯方式播放,还能够在页面中进行编

辑。

### Office Word 宏

[Office Word 宏](http://confluence.atlassian.com/x/mIkpCg)在页面中直接嵌入一个Office Word 文档(.doc)。

### 查看PDF宏

[查看PDF宏在](http://confluence.atlassian.com/x/mIkpCg)页面中直接嵌入一个PDF文档(.pdf), 可以全屏模式查看PDF,或者以幻灯方式播放。

### 小工具宏

[小工具宏](http://confluence.atlassian.com/x/oQE0Cg)将网络上的YouTube视频、Flickr幻灯、Twitter 流、 Google文档和其他内容嵌入到页面中。

### HTML 宏

[HTML 宏](http://confluence.atlassian.com/x/PQBIAg)允许用户将HTML代码嵌入到页面中, HTML宏默认设置成关闭。

### 附件宏

[附件宏](http://confluence.atlassian.com/x/ciAC)显示当前页面下的所有附件列表。

### 博客发布宏

[博客发布宏显](http://confluence.atlassian.com/x/ziAC)示空间中最新发布的博客。

### 书签宏

[书签宏](http://confluence.atlassian.com/x/_oDEB)在页面中包括了一个[社交书签](http://confluence.atlassian.com/x/Mga4B)列表。

#### 变更历史宏

[变更历史宏显](http://confluence.atlassian.com/x/W4I3CQ)示页面或博客版本变更的历史评注信息。

### 最近更新宏

[最近更新宏列](http://confluence.atlassian.com/x/-yAC)出在Conluence中最近更新的内容。

#### 代码块宏

[代码块宏](http://confluence.atlassian.com/x/fiAC)在页面中以语法高亮方式显示源代码(HTML, Javascript, Java,等)。

### 信息宏

[信息宏](http://confluence.atlassian.com/x/cYIXAw)以蓝色背景突出显示信息。

## 无格式化宏

[无格式化宏在](http://confluence.atlassian.com/x/GSEC)面板中以等宽字体显示文本,无特殊格式。

### 注解宏

[注解宏](http://confluence.atlassian.com/x/bIIXAw)以黄色背景突出显示信息。

### 面板宏

[面板宏](http://confluence.atlassian.com/x/fIIXAw)在定制的面板中显示一段文字。

### 引用宏

[引用宏](http://confluence.atlassian.com/x/9oDjCg)格式化一段或多段文字为块引用。

### 提示宏

[提示宏](http://confluence.atlassian.com/x/boIXAw)以绿色背景突出显示提示信息。

### 警告宏

[警告宏](http://confluence.atlassian.com/x/c4IXAw) 以红色背景突出显示警告信息。

# 以标签排列内容宏

[以标签排列内容宏](http://confluence.atlassian.com/x/njgC)显示包含一个或多个特定标签的页面列表。

#### 标签列表宏

[标签列表宏将](http://confluence.atlassian.com/x/-IDHCg)空间中所用标签按照字母列表。

# 热门标签宏

[热门标签宏将](http://confluence.atlassian.com/x/HogDCg)常用标签生成列表或热图。

### 相关标签宏

[相关标签宏列](http://confluence.atlassian.com/x/mDgC)出所有包含在其他页面中与本页相同的标签。

### 最近使用标签宏

[最近使用标签宏](http://confluence.atlassian.com/x/ozgC)列出最近使用过的标签。

#### 导航图宏

[导航图宏](http://confluence.atlassian.com/x/WjcC)产生一个与特定标签相关的页面图。

#### 包含页面宏

[包含页面宏在](http://confluence.atlassian.com/x/_iAC)页面中包含其他页面的内容。

### 引用宏

[引用宏](http://confluence.atlassian.com/x/XkIC)标记页面中的内容供其他宏使用。

### 引用包含宏

[引用包含宏显](http://confluence.atlassian.com/x/Y0IC)示同一空间另一个页面中被引用宏标记的内容。

### 贡献者宏

[贡献者宏](http://confluence.atlassian.com/x/nIPvCg)显示页面作者和修改者的列表。

### 内容列表宏

[内容列表宏列](http://confluence.atlassian.com/x/4IHjCg)表显示特定用户创建的内容。

### 社交网络宏

[社交网络宏显](http://confluence.atlassian.com/x/W4JKCw)示在你社交网络中的所有用户。

### 用户属性宏

[用户属性宏显](http://confluence.atlassian.com/x/-INKCw)示用户属性详情。

### 用户状态列表宏

[用户状态列表宏](http://confluence.atlassian.com/x/kYBRCw)列表显示用户所有状态。

#### 收藏页面宏

[收藏页面宏列](http://confluence.atlassian.com/x/ZUQC)表显示收藏的页面。

#### 页面索引宏

[页面索引宏创](http://confluence.atlassian.com/x/7IHjCg)建空间中所有页面的索引。

### 页面树宏

[页面树宏](http://confluence.atlassian.com/x/74C9CQ)动态、树状显示特定节点页面下的所有子页面。

### **WEG Staff Documentation**

expand all collapse all

- El<sup>e</sup>r <u>Apache</u><br>Eler MySQL<br>Eler Deparations<br>Eler Backup
- 
- 
- 
- 
- a v<sub>3</sub> Oracie<br>
a B SE Backup Plan<br>
a WEG Data Governance<br>
a B WEG Quidelines and Bo
- **E** NEG Data Governance<br>E **B** WEG Guidelines and Best Practices<br>E B <u>WEG Internal Documentation</u><br>E B SSL Certificates
- 
- 

# 页面树搜索宏

[页面树搜索宏](http://confluence.atlassian.com/x/MYDFCQ)提供搜索框,在特定节点页面下搜索子页面。

### 版本评注宏

[版本评注宏](http://confluence.atlassian.com/x/7SAC) 显示当前页面或消息的版本评注历史信息。

### 在线搜索宏

[在线搜索宏在](http://confluence.atlassian.com/x/Xoe9CQ)页面中嵌入搜索框,根据输入信息显示搜索结果。

### 搜索结果宏

[搜索结果宏](http://confluence.atlassian.com/x/9yAC) 按照搜索词,搜索站点并在页面中显示搜索结果。

### 内容表格宏

[内容表格宏以](http://confluence.atlassian.com/x/84HjCg)页面中的标题产生超链接表格,链接到相关内容。

### 锚点宏

[锚点宏](http://confluence.atlassian.com/x/siAC)在页面中创建一个锚点,供超链接引用。

### 章节宏

[章节宏](http://confluence.atlassian.com/x/E4MXAw)在页面中定义一个章节,用于包含一个或多[个列布局宏](http://confluence.atlassian.com/x/jIIXAw)。

### 列布局宏

[列布局宏](http://confluence.atlassian.com/x/jIIXAw)可以在页面中创建一个多列的布局用于展示内容。

#### 空间详情宏

[空间详情宏以](http://confluence.atlassian.com/x/NyEC)表格形式显示当前空间信息。

### 空间列表宏

[空间列表宏列](http://confluence.atlassian.com/x/byAC)表显示Confluence站点中的空间。

# <span id="page-12-0"></span>附件

#### [回到顶部](#page-0-1)

# 附件上传

在Confluence中, [附件不](http://confluence.atlassian.com/x/ySAC)是仅仅上传后就不起作用了,附件是信息共享重要的部分,附件有版本管理、可链接、可搜索、可预览。

### 附件版本管理

所有的附件都[有版本控制](http://confluence.atlassian.com/x/ppCQAw), 另外每个版本都有创建者的备注,说明由谁创建和创建的原因。

### 设置附件大小

为了合理利用服务器存储空间, 管理员可设定[附件最大尺寸。](http://confluence.atlassian.com/x/GEoC)

### 编辑Office格式附件

如果安装了Office软件,可以直接在附件页面[中编辑Office文件](http://confluence.atlassian.com/x/WYopCg) 。

### WebDAV

内置[的WebDAV插件,](http://confluence.atlassian.com/x/TEIC)使用户能够通过Windows Explorer 或其他WebDAV客户端直接浏览、管理、编辑附件。

### 搜索附件

Confluence构建[附件索引,](http://confluence.atlassian.com/display/DOC/Searching%20Confluence#SearchingConfluence-SearchingtheContentofAttachments)以便于搜索以下文件的内容:

- Microsoft Word 文档
- PDF 文件
- O Microsoft Excel 文件
- o Microsoft PowerPoint 演示稿
- Δ HTML, XML, 源文件和.txt文件
- ZIP文件

#### 链接到附件

使用Confluence的链接浏览器或自动填写功能能够快速找到并[链接到附件](http://confluence.atlassian.com/x/_yAC)。

# 预览Office附件

用户可以[预览](http://confluence.atlassian.com/x/84gpCg)Microsoft Word、PowerPoint、Excel 和 PDF 附件文档, 即使没有安装Office软件。

### 拖放

将附件上传到Confluence中就像在桌面系统中一样工作。可以将桌面中的文件直[接拖放](http://confluence.atlassian.com/x/zYopD)到Confluence页面中。

### 嵌入Office文件

可以直接[嵌入](http://confluence.atlassian.com/x/mIkpCg)Word、 PowerPoint、 Excel 和PDF 文件到页面中,让访问者直接在页面中浏览。上传的图像[和多媒体文件也](http://confluence.atlassian.com/x/WTcC)能够嵌入到页面中。

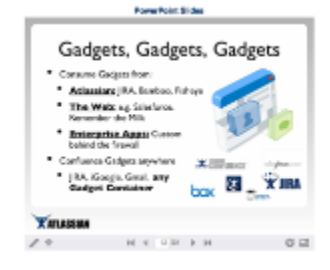

### 批量下载

[批量下载](http://confluence.atlassian.com/x/9TUC)将页面中负责打包成一个ZIP文件下载。

#### 显示附件列表

使用附件宏在页面中[显示附件列表](http://confluence.atlassian.com/x/ciAC)。

<span id="page-14-0"></span>通知

[回到顶部](#page-0-1)

### 最新通知

Confluence使用 [邮件通知](http://confluence.atlassian.com/x/0SAC)和[RSS 源使](http://confluence.atlassian.com/x/vSAC)用户能够得到最新变化的通知。

RSS 订阅

RSS是一种订阅Confluence站点活动的有效手段,用户使用[RSS源构造器可](http://confluence.atlassian.com/x/OxcC)以创建安全、个性化的RSS源,或者订阅预先构造好的RSS源。

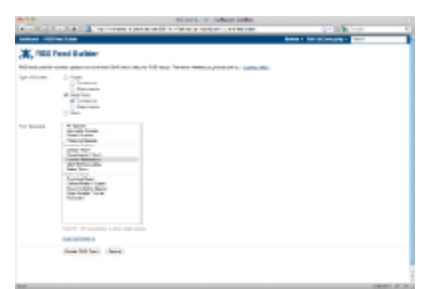

### 每日邮件报告

可以将一日内的Confluence更新情况的邮件通知浓缩成一[份每日邮件报告](http://confluence.atlassian.com/x/CjcC)。

#### 关注空间

[关注空间](http://confluence.atlassian.com/x/oyAC)是指当空间内的页面或博客有任何改动时,将会收到邮件通知。

#### 关注页面

[关注页面](http://confluence.atlassian.com/x/OyEC)或博客,当它们被修改时会得到邮件通知,通知包括:

- 页面编辑或删除
- Ð 附件(产生新版本或删除)
- Ω 备注(新写备注、编辑或删除备注)。

### 轻微修改

如果只是修改错别字的的话,可以指定修改类型为"轻微修改",以阻止关注此页面的用户收到邮件通知。

#### 管理关注者

空间管理员能够查看谁在关注页面,并能[够添加关注者](http://confluence.atlassian.com/x/fpACDQ)到任意页面或博客,这样能够使相关人员及时获得重要活动的信息。

### 关注全部博客

[关注全部博客](http://confluence.atlassian.com/display/DOC/Subscribing+to+Email+Notifications#SubscribingtoEmailNotifications-SubscribingtoEmailNotificationsforAllBlogs)将得到Confluence站点中最新的消息。

### 社交活动通知

#### [关注社交网络](http://confluence.atlassian.com/display/DOC/Subscribing+to+Email+Notifications#SubscribingtoEmailNotifications-SubscribingtoEmailNotificationsforChangesbyUsersYouAreFollowing)将获得社交网络中活动的邮件通知。

# <span id="page-16-0"></span>搜索

#### [回到顶部](#page-0-1)

### 搜索任意内容

Confluence 能[够搜索](http://confluence.atlassian.com/x/CCEC) 全部空间(全局和个人空间)中的所有内容,包括邮件、个人属性、附件和空间描述。

#### 附件内容搜索

附件内容也能够建立[索引](http://confluence.atlassian.com/display/DOC/Searching%20Confluence#SearchingConfluence-SearchingtheContentofAttachments),与其他Confluence内容一样供用户搜索,Confluence 为以下类型文件建立索引:

- $\bullet$ Microsoft Word 文档
- $\bullet$ PDF 文件
- Microsoft Excel 文档
- Microsoft PowerPoint 演示文件
- 文本、HTML 以及 XML 附件。

#### 快速导航

[快速导航](http://confluence.atlassian.com/display/DOC/Searching+Confluence#SearchingConfluence-UsingtheQuickNavigationAid)根据你的输入信息提供建议的搜索结果,只需要在下拉列表中选择中意的页面即可。

### 拼写建议?

完全搜索能够识别错误的单词拼写并提示["你是不是"](http://confluence.atlassian.com/display/DOC/Searching+Confluence#SearchingConfluence-Accepting%27Didyoumean%27SuggestionsfromConfluence)的搜索结果建议。

### 预览附件

能够在搜索结果页面中,直接[预览](http://confluence.atlassian.com/display/DOC/Searching+Confluence#SearchingConfluence-ViewingAttachedOfficeDocuments)图片和Office文件,这并不需要安装Office软件。

#### 搜索过滤器

如果要更精准的找到想要的结果,Confluence能够在以下几个方面[限制搜索结果:](http://confluence.atlassian.com/display/DOC/Searching+Confluence#SearchingConfluence-FilteringyourSearchResults)

- $\bullet$ 地方- 特定空间, 收藏空间, 全局空间或个人空间
- 内容 - 特定内容类型(页面、消息条目、邮件等)

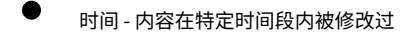

作者 - 内容最后被特定用户修改

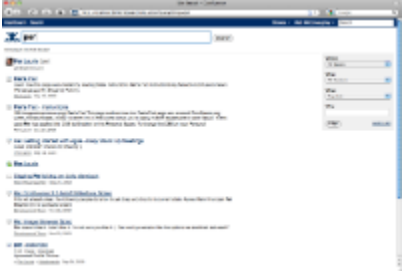

#### 邮件搜索

[邮件归档](http://confluence.atlassian.com/x/7iAC)允许团队归档全部邮件及其附件到特定空间,一旦归档后,邮件能够:

- $\bullet$ 可搜索 - 包括邮件附件的内容
- $\bullet$ 可查阅 - 任何有权限的人.
- 可关联 - 能够追踪相关邮件

### 查看相关标签

在查询过滤器位置附近,Confluence 提供与搜索语句相关的一个 [标签列表,](http://confluence.atlassian.com/display/DOC/Searching+Confluence#SearchingConfluence-BrowsingRelatedLabels)可以点击其中的标签查看用此标签标记过的页面和博客。

#### 高级搜索

Confluence[的搜索语法](http://confluence.atlassian.com/x/AGwC)提供更精细的搜索条件,可以搜索短语、指定不包括的词语,并能使用逻辑操作符,如:AND, OR ,以及统配符\*。

#### 即时搜索宏

用[在线搜索宏](http://confluence.atlassian.com/x/Xoe9CQ)在页面中添加一个搜索框,当用户输入搜索词语后,将动态显示匹配的结果。

### 浏览器搜索

可以添加Confluence到你使用的浏览器作为[内建搜索框](http://confluence.atlassian.com/display/DOC/Searching+Confluence#SearchingConfluence-SearchingConfluencefromyourBrowser%27sSearchBox),只需要在浏览器搜索框下拉菜单中,添加Confluence站点作为搜索提供者。

### <span id="page-17-0"></span>与JIRA集成

#### [回到顶部](#page-0-1)

#### 与JIRA连接

JIRA和Confluence被设计成相互补充的产品: 在JIRA中追踪问题,在Confluence中收集团队思想、计划和知识。

#### 可信通信

配置JIRA和Confluence以一[种可靠方式](http://confluence.atlassian.com/x/0AGPBg)进行通信,这样 Confluence就能够以当前登录用户身份从JIRA获得信息。

### 用户统一管理

可以配置Confluence使用[JIRA的用户数据库](http://confluence.atlassian.com/x/Ugs)或者使用 [Crowdf](http://confluence.atlassian.com/x/rQcD)ootnotes\*作为两个应用的用户库。

### 单点登录 footnotes\*

Crowd提供[单点登录 \(SSO\)](http://confluence.atlassian.com/x/HR6yCg)使得用户访问JIRA和Confluence,能够平滑切换。

#### 快捷链接

[快捷链接](http://confluence.atlassian.com/x/3xIC)提供了一种从JIRA站点链接问题和获得搜索结果的方式。

#### JIRA 议题宏

[JIRA议题宏](http://confluence.atlassian.com/x/dCAC)能够在Confluence页面中展现JIRA议题列表。 议题能够按照用户喜好被过滤和排序。

#### OpenSocial 小工具

Atlassian采用[OpenSocial小工具规范](http://www.atlassian.com/opensocial)在Confluence和JIRA中共享内容,Confluence和JIAR都能充当小工具的生产者和消费者角色。

### 嵌入JIRA 小工具

能够在页面中嵌入JIRA[20个预装小工具,](http://www.atlassian.com/software/jira/full-features.jsp#gadgets)如:能够在页面中显示动态JIRA饼图,在宏浏览器中有能够快捷安装使用的JIRA小工具。

### Confluence 快速导航小工具

在JIRA中搜索Confluence知识库,可以使用Confluence[快速导航小工具](http://confluence.atlassian.com/x/zJ8CDQ).

### Confluence 页面小工具

在JIRA工作台 (dashboard) 展现Confluence页面的内容,请使用[Confluence 页面小工具,](http://confluence.atlassian.com/x/z58CDQ)甚至能够在小工具中对页面进行编辑。

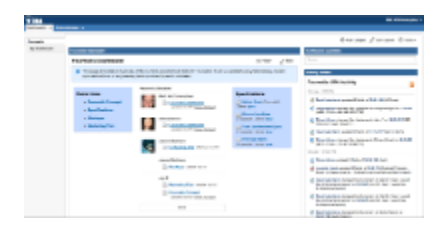

# Confluence 活动趋势小工具

在JIRA工作台(dashboard)中使用[活动趋势小工具](http://confluence.atlassian.com/x/zZ8CDQ)可展示最近Confluence中的活动情况。

<span id="page-19-0"></span>安装

[回到顶部](#page-0-1)

# \$10就可以开始

Atlassian为小型团队提供特惠待遇: 获得Confluence10用户版, 仅需\$10 (包括支持).

### 开源机构免费

[开源项目](http://www.atlassian.com/opensource/) [和非营利机构可](http://www.atlassian.com/software/views/community-license-request.jsp)以获得免费的社区授权。

### 不受限制的开发者授权

商业授权用户可以拥有[开发者授权](http://www.atlassian.com/software/confluence/licensing-faq.jsp#staging_server)用于测试、开发以及QA服务。

### 安装或租用

用户自己在防火墙内安装Confluence实例或者租用Atlassian的Confluence服务,这项服务由合作伙伴Contegix提供,如何使[用由用户自己决定。](http://www.atlassian.com/software/confluence/pricing.jsp)

### 独立部署

不需要了解太多细节, 将Confluence[以独立应用](http://confluence.atlassian.com/x/FoLvCg)方式安装,可免去安装应用服务器的过程,只需要最少的安装步骤。

### 下载并运行

如果使用内置数据库运行Confluence, 只需[要下载并安装](http://www.atlassian.com/software/confluence/ConfluenceDownloadCenter.jspa) Confluence, 就可以在几分钟内运行。

### 内置数据库

[Confluence独立安装程](http://confluence.atlassian.com/display/DOC/Installing+Confluence+Standalone)序提供了预装的HSQLDB数据库,用于客户的试用目的。

### 内置数据库驱动

Confluence已包括了[数据库驱动](http://confluence.atlassian.com/display/DOC/Database+Setup+Guides),用于连接以下数据库:

- SQL Server
- MySQL
- PostgreSQL

### 从其他wiki系统导入

为了将其他wiki系统中的信息导入到Confluence中,Confluence [统一Wiki 转换器](https://studio.plugins.atlassian.com/wiki/x/H4Mi)能够导入TWiki, Mediawiki, SharePoint, MindTouchcan 等系统中的内

#### 容。

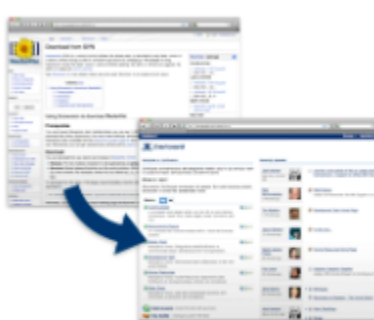

### 支持LDAP

Confluence可以使用[LDAP](http://confluence.atlassian.com/x/308C)进行用户认证,并能够使用LDAP的用户组配置访问权限, 对Active Directory (AD) 也同样适用。

#### 管理

对Confluence站点的管理几乎都能够通过Web界面进行,不需要配置文件和脚本。管理选项包括:

- $\bullet$ [用户管理](http://confluence.atlassian.com/x/3U8C), 组和站点权限
- [定制](http://confluence.atlassian.com/x/TkAC)站点的展现风格
- 管理服务器端[插件](http://confluence.atlassian.com/x/_oCJAQ)以及扩展
- 0 配置[邮件服务器](http://confluence.atlassian.com/x/Jk4C) 用于发送邮件通知

### 站点备份

[备份](http://confluence.atlassian.com/x/_n4C)对于将一个站点的数据迁移到其他站点是一种非常有效的方式,即使是采用不同类型的数据库存储数据, 默认情况下, Confluence 每日备份全部数据和 附件到一个XML备份文件中。

### 多语言

大多数的面向用户浏览的页面支持多种语言,可以选择英、法、德语言, 同时还提[供14种语言](http://confluence.atlassian.com/x/raQC)包, 包括:中文、捷克语、丹麦语、芬兰语、日语、挪威语、 波兰语、葡萄牙语、俄语、西班牙语和瑞典语。

#### 翻译

如果你的语言没有被支持,你可[以添加语言翻译。](http://confluence.atlassian.com/display/CONFDEV/Creating+A+New+Confluence+Translation)

### <span id="page-21-0"></span>定制化

#### [回到顶部](#page-0-1)

### 定制Confluence

Confluence 能够快速套用用户组织的展现风格并能够扩展用户所需的功能。

### 定制布局

Confluence站点和空间的[布局能](http://confluence.atlassian.com/x/_CAC)够通过编辑'装饰器'文件进行修改。

### 定制颜色方案

定制空间[颜色方案](http://confluence.atlassian.com/x/3iAC),体现出个性化或者仅仅是匹配组织的配色标准。

### 定制样式表

[定制样式表能](http://confluence.atlassian.com/x/kAXtCQ)够改变空间样式风格,使界面更有个性。

### 欢迎信息

定制站点的[欢迎信息以](http://confluence.atlassian.com/x/QR0C)显示站点的介绍或者是当天的重要信息。

### 主题

主题用于个性化设置Confluence的展现风格,可以在整个站点或某个空[间应用主题](http://confluence.atlassian.com/x/4k8C)。

### 统一插件管理

通过强大的插件管理器,能够发现、安装和管理各类Confluence插件,这些插件能够极大增强Confluence的功能,满足用户的个性化需求。

#### 内置主题

Confluence提供了一些内置主题,[如文档主题](http://confluence.atlassian.com/x/kQq6D)和 [Easy Reader](http://confluence.atlassian.com/x/OB26D) 主题, 管理员可以通过插件安装新的主题。

### 定制标识

可以用自己的标识符替换默认的[空间标识符](http://confluence.atlassian.com/x/gyAC) 或 [整个站点](http://confluence.atlassian.com/x/Rx0C)的标识符。

### 大量的可用插件

Confluence[有上百种插件用](https://plugins.atlassian.com/search/by/confluence)于扩展Confluence以适应各种应用场景。

### 远程访问接口

Confluence提供全面[的web service](http://confluence.atlassian.com/x/3QI)接口,使应用程序或脚步能够远程更新内容、管理用户和个人空间。提供的API类型包括:

- [SOAP](http://confluence.atlassian.com/display/CONFDEV/Remote+API+Specification#RemoteAPISpecification-SOAPInformation)
- [XML-RPC](http://confluence.atlassian.com/display/CONFDEV/Remote+API+Specification#RemoteAPISpecification-XMLRPCInformation) and
- [REST](http://confluence.atlassian.com/display/CONFDEV/Remote+API+Specification#RemoteAPISpecification-XMLRPCInformation)

#### 可访问源代码

所有的商业和教育授权用户允许访问Confluence源代码,用于定制和扩展功能。

<span id="page-22-0"></span>个性化

#### [回到顶部](#page-0-1)

#### 仪表板

[Confluence 仪表板显](http://confluence.atlassian.com/x/biAC)示站点的概览和最新内容变化情况,用户可以过滤和收藏内容,管理员甚至能够创建定制化的欢迎信息。

### 访问首页

注册用户能够[选择首页](http://confluence.atlassian.com/x/nBsC),当成功登陆Confluence后将跳转到首页,首页可以是仪表板或者是定制好的一个页面。

### 收藏

[收藏](http://confluence.atlassian.com/x/aBUC)是快速访问感兴趣的页面或空间的一种方法, 可以从仪表板或个人属性页面中快速访问个人收藏的信息。

### 私有标签

[私有标签](http://confluence.atlassian.com/x/8RQC)可以标识个人感兴趣的内容,用于后续导航内容时使用。

### 最近查看内容

Confluence 记[录最近查看](http://confluence.atlassian.com/x/2QuyCg) 的页面,用于后续访问。

### 个人状态更新

[状态更新](http://confluence.atlassian.com/x/pwTSCg)类似"微博",限制140个字符,能在整个组织中查看到。

### 人员目录

[人员目录](http://confluence.atlassian.com/x/6hMD)提供了Confluence站点所有人员的列表,从人员目录中搜索人员,点击人名或头像就能查看到该人的详细信息。

#### 社交

[追随](http://confluence.atlassian.com/x/sQTSCg)是指了解其他人在Confluence中的活动,将其纳入你的社交网络中。

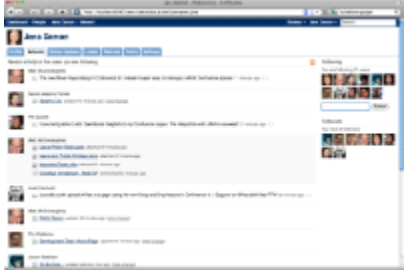

# 个人空间

创建[个人空间](http://confluence.atlassian.com/x/txkD) 用于展现自己、写关于工作的博客或者仅仅是在线保存个人信息。

### 用户信息

每个Confluence都拥[有用户信息](http://confluence.atlassian.com/x/yyAC)区域,用于显示用户的如下信息:

- ٠ 当前状态
- 最近活动
- 头像
- 社交网络
- 其他属性

# 个人头像

用户可以上传自己的[头像](http://confluence.atlassian.com/x/vxkD)或使用系统提供的化身像,如果上传了照片,Confluence将让你截取头部区域作为头像。

# 个人浮动信息

如果想了解用户更多的信息,只需要在用户名字上悬浮鼠标就会弹出[浮动信息框](http://confluence.atlassian.com/x/BgHSCg),显示用户的概要信息。

### <span id="page-24-0"></span>安全

#### [回到顶部](#page-0-1)

### 用户组

为了便于管理,用户可以被分配[到用户组](http://confluence.atlassian.com/x/1iAC)中,这样在组中的用户就自动具有该组被赋予的权限。

### 公开注册

如果需要创建一个面向公众的站点,就需要允许[公开注册,](http://confluence.atlassian.com/x/7TsC)这样用户就能注册后,登陆到站点了。

### 验证码

配置Confluence[防止自动探测,](http://confluence.atlassian.com/x/8pcC)要求用户提供证明是人在操作后才能进行下列动作:

- $\bullet$ 登陆
- 0 添加备注
- O 创建页面
- 编辑页面

### 空间权限

每个空间都能配置[权限](http://confluence.atlassian.com/x/ASEC),权限可以由管理员赋予某个用户或者用户组。

### 页面限制

[页面限制](http://confluence.atlassian.com/x/liAC)能够控制那些人能够查看或编辑某一个页面,子页面继承父页面的'查看'限制。

#### 可靠通信

配置JIRA与Confluence以 [可信任方式](http://confluence.atlassian.com/x/0AGPBg)进行通信, 这样的话Confluence 就能够以登陆用户的身份从JIRA获得所需的信息。

### 统一用户管理

能够配置Confluence使用[JIRA用户数据库或](http://confluence.atlassian.com/x/Ugs)者使用[Crowd](http://confluence.atlassian.com/x/rQcD) 作为两个应用程序的用户数据提供者。

### 单点登录

Crowd 提供[了单点登录 \(SSO\)](http://confluence.atlassian.com/x/HR6yCg)功能,使得用户能够无缝地在JIRA、Confluence以及其他应用间切换。

### 匿名用户

每个Confluence站点都允[许不限数量的匿名用户访](http://confluence.atlassian.com/x/30MC)问,使得Confluence成为理想的对外服务站点,管理员能够对匿名用户组单独设置权限。

### 管理员事务安全

访问后台管理功能时需要 [附加的登录操](http://confluence.atlassian.com/x/m4cCDQ)作,如果通过验证后,管理员将会获得一个临时的操作事务,这个事务将在操作停止10分钟后失效。.

#### 登录失败验证码

为了防止恶意攻击,Confluence要求用户提供在一定数量的登录操作失败后提供[验证码](http://confluence.atlassian.com/x/cIPuD),这种机制不仅保护页面登录也同样保护通过RPC接口登录。